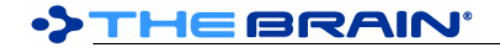

# **TheBrain 10 Release History**

TheBrain 10 is a free upgrade with a Pro Services subscription and for purchases made after July 17th, 2018.

Note: The stable update channel is recommended for most users and will avoid frequent updates. The alpha channel receives all updates and provides access to the most recent builds. However, builds on the alpha channel may include unexpected issues occasionally. The beta channel is in between the alpha and stable channels. Set the update channel via Preferences > System.

#### **Version 10.0.67 (Windows Only)**

October 10, 2020

• Fixes

 $(#7310)$  Chrome update 86.0.4240.75 fails to open URLs

#### **Version 10.0.66 (macOS Only)**

- November 27, 2019
	- **Fixes**

 $(H6105)$  macOS: Window flashes when notes are displayed

#### **Version 10.0.65**

November 26, 2019

- **New Features** 
	- o (#6088) Option to suppress newer data version warning
	- **Fixes** 
		- o (#6083) Failure to find Brain key during RestoreWindowState
		- o (#6096) Brain commands (Rename, Statistics, Access and Sharing, etc) may not apply to the currently open brain

## **Version 10.0.64**

November 15, 2019

- **Fixes** 
	- $\circ$  (#6057) Attempting to open a remote Brain results in an error
	- o (#6059) Required authentication produces an error

#### **Version 10.0.63**

November 14, 2019

- Fixes
	- o (#6056) Unauthenticated server requests produce an error

#### **Version 10.0.62**

November 14, 2019

- **Fixes** 
	- o (#5743) Check min version required by brain database when opening
	- $\circ$  (#5859) An error is raised when attempting to log in with invalid credentials

## **Version 10.0.61**

November 11, 2019

- **New Features** 
	- o (#6032) Support for assigning access control using groups
- **Fixes** 
	- o (#5902) Windows: External PDF attachments with UNC path fail to preview
	- o (#5962) Local-only user only has read-only access
	- o (#5989) macOS: Error encountered when quitting the app
	- o (#5992) Auto sync status incorrectly shows as disabled
	- o (#6018) Clicking on avatar causes an error
	- o (#6031) Improved authentication security

### **Version 10.0.58**

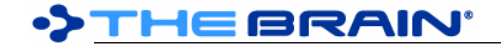

#### September 17, 2019

• Fixes

o (#5759) Update sync framework for compatibility with new attachment types

#### **Version 10.0.56**

September 13, 2019

**Fixes** 

- o (#5486) macOS: Maximize on double-click is unresponsive
- $\circ$  (#5741) macOS: UI can become unresponsive/delayed during animation of plex  $\circ$  (#5742) Check min version required by data on startup
- $\circ$  (#5742) Check min version required by data on startup

## **Version 10.0.55**

September 5, 2019

- **Fixes** 
	- o (#5369) Reports time option set to bad date
	- o (#5648) Export text outline fails in some cases
	- o (#5674) Missing search results
	- o (#5680) macOS: Intermittent terminal error related to asynchronous socket issue in framework
	- $\circ$  (#5713) Invalid attachments found via the data integrity scan dialog cannot be deleted
	- o (#5714) macOS: Catalina requires apps to be notarized

#### **Version 10.0.54**

August 7, 2019

• Fixes

- $\circ$  (#4799) Links that connecting a thought to itself should be cleaned up by data integrity scan
- $\circ$  (#5652) Links connecting thoughts that do not exist should be cleaned up by data integrity scan
- $\circ$  (#5653) Windows: Image resources are not fully released when loading icons for files

## **Version 10.0.53**

August 5, 2019

- Fixes
	- o (#5645) Windows: Events do not show in timeline window
	- o (#5646) Windows: Link label text appears in the wrong position

#### **Version 10.0.52**

July 31, 2019

## **Fixes**

- o (#5247) Misspelling in the Folder Export instructions
- 
- $\circ$  (#5459) Black text on certain websites is not visible in TB Dark Mode<br> $\circ$  (#5547) Clicking on the "Scan is in progress" text during a Data Integr  $\circ$  (#5547) Clicking on the "Scan is in progress" text during a Data Integrity Scan causes an error
- $\circ$  (#5621) Windows: Previewing a linked PDF attachment whose path does not exist anymore, causes hard crash

#### **Version 10.0.51**

June 13, 2019

**Fixes** 

- $\circ$  (#5497) Keyboard shortcut for Selection > Forget does not work
- $\circ$  (#5531) macOS: Should use less % CPU when idle and multiple tabs are open
- o (#5534) Windows: Preview of large PDFs may result in an error

#### **Version 10.0.50**

June 5, 2019

**Fixes** 

- o (#5525) Error prevents removal of recently used account
- o (#5526) Associating a local-only Brain with an account fails
- $\circ$  (#5527) Home Thought can be forgotten by clearing the name in the TPD

### **Version 10.0.49**

#### May 31, 2019

- New Features<br>0 (#5471)
	- (#5471) New data integrity task for fixing a missing home Thought  $\circ$  (#5472) Ability to run the data integrity scan from the Brains list
	- o (#5472) Ability to run the data integrity scan from the Brains list
	- **Fixes** 
		- o (#2643) macOS: Update helper window should not be resizable
		- o (#5212) Windows: Updating to 10 from 9 opens 9 again after update
		- o (#5391) Windows: Auto update of application fails to complete
		-
		- o (#5485) HMAC failure for Thai users<br>○ (#5496) Two finger click on link using o (#5496) Two finger click on link using touchpad does not work sometimes
		- $\circ$  (#5519) Application should not crash due to a problem with an individual Brain

#### **Version 10.0.48**

April 26, 2019

• Fixes

 $\circ$  (#5468) Link to existing thought via the create thought dialog does not work

#### **Version 10.0.47**

April 25, 2019

#### **Fixes**

- o (#5451) Error loading web resource may cause unexpected behavior
- $\circ$  (#5454) Windows: Failed deletion of internal file that is open in another app leads to "Error while deleting - Constraint"
- o (#5455) Read only user: delete icon should be disabled
- $\circ$  (#5462) Plex sometimes moves vertically when dismissing create thought dialog
- $\circ$  (#5467) macOS: Elements of the UI sometimes are slow to update
- o (#5436) Windows: Error encountered after creating new Thought

#### **Version 10.0.45 (Windows Only)**

April 9, 2019

- **Fixes** 
	- (#5436) Windows: Error encountered after creating new Thought

### **Version 10.0.44**

April 9, 2019

- New Features<br>  $\circ$  (#4018)
	- $\circ$  (#4018) Windows: Setting to enable mouse-type interactions via touch input to the plex
	- $\circ$  (#5433) New reports for thoughts with internal folders and external folders
- **Fixes** 
	- $\circ$  (#4317) Tips: It is unclear when `Selection only` is a search option
	- o (#5420) macOS: Internal browser causes Google Docs to complain about browser version
	- $\circ$  (#5428) Typos and other minor mistakes in tips<br> $\circ$  (#5432) Improve safety of delete forgotten thoue
	- o (#5432) Improve safety of delete forgotten thoughts command

#### **Version 10.0.43**

April 3, 2019

**Fixes** 

- o (#5154) Exceptions during processing of search results are silent
- o (#5297) macOS: Divide by zero when calculating image color
- $\circ$  (#5417) Create thought, properties, search and other dialogs can sometimes be slow to appear

## **Version 10.0.42 (macOS Only)**

March 26, 2019

- Fixes
- $(#5357)$  macOS: Application freezes when the primary display is changed

**Version 10.0.41** 

March 21, 2019

- **New Features** 
	- o (#5399) Smoother animation during wander
- **Fixes** 
	- o (#5357) macOS: Frame rate drops during mouse movement
	- $\circ$  (#5365) BrainBox on Firefox captures wrong page when multiple browser windows are open
	- $\circ$  (#5384) Thought name produced from a dropped URL contains a newline character  $\circ$  (#5389) Time zone differences can cause early license expiration
	- o (#5389) Time zone differences can cause early license expiration
	- o (#5390) Brain Access and Sharing dialog should disable options that are not applicable
	- ⊙ (#5400) Data Integrity Scan results show duplicate messages<br>○ (#5403) Windows: When display scale is not 100%, random n
	- $\circ$  (#5403) Windows: When display scale is not 100%, random noise appears at the bottom of content window

## **Version 10.0.40**

March 11, 2019

#### • Fixes

- $\circ$  (#5376) Windows: Content area does not update note when the notes are maximized and a Thought link is clicked
- $\circ$  (#5377) Windows: Content area does not update note when the notes are maximized and back/ forward buttons are used
- o (#5379) Thought ID continues to activate Thought when search box is clicked
- $\circ$  (#5380) Windows: Thought named with a single character causes an error when appearing or disappearing
- o (#5381) Windows: Brain thumbnail generation fails
- $\circ$  (#5385) Windows: Preference to force use of ClearType when rendering text

## **Version 10.0.39**

March 6, 2019 **Fixes** 

- $\circ$  (#5311) Esc button should not exit presentation/fullscreen mode if being used to close a dialog
- o (#5350) Importing a Brain from text outline format hangs
- o (#5371) When no search results are found in BrainBox, "BrainBox is Empty" should not appear
- $\circ$  (#5372) Special characters are not being displayed when exporting text outline with notes
- $\circ$  (#5373) Esc key should not close Preferences when assigning a keyboard shortcut
- o (#5378) Windows: Thought text is blurry when screen resolution is scaled

## **Version 10.0.38 (Windows only)**

- February 27, 2019
	- **New Features** 
		- o (#5354) Windows: Increased text rendering performance

## **Version 10.0.37**

February 27, 2019

**Fixes** 

- o (#5236) Welcome brain types should be set to hidden
- o (#5262) Ctrl+drag highlights Thoughts outside of the box
- $\circ$  (#5299) Windows: Capture image closes a window if multiple windows are open
- $\circ$  (#5305) Drag and drop of a type from jump to parent position does not assign type correctly
- (#5338) Windows: It should not be possible to invoke the Full Screen command  $\circ$  (#5345) Windows: Text size cache is getting cleared incorrectly, causing a drop i
- $\circ$  (#5345) Windows: Text size cache is getting cleared incorrectly, causing a drop in performance
- $\circ$  (#5355) Linking a type that is already linked as a jump allows two types to be linked as parents
- $\circ$  (#5367) Error when attempting to view recent changes  $\circ$  (#5368) On link type popup from link properties dialog.
- $\circ$  (#5368) On link type popup from link properties dialog, the text "Type" should be "Untyped"

## **Version 10.0.36**

January 21, 2019

## **New Features**

 $\circ$  (#5330) Prevent import of a folder that contains the backend data for a Brain (including v8/9/10 data)

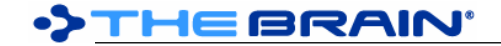

- Fixes
	- o (#5331) Import error while importing subfolder from a v8 brain

#### **Version 10.0.35**

January 18, 2019

- Fixes
- (#5327) Import fails with OutOfMemoryException

## **Version 10.0.34**

January 15, 2019

- New Features
	- o (#5266) Show user email address on right-click from Brain Access dialog
	- **Fixes** 
		- o (#5312) Deleting multiple new Thoughts new a row can cause error
		- (#5313) Windows: Menu item separator appearance is incorrect<br>○ (#5320) Import of a Brain with hundreds of thousands of attachm
		- $\circ$  (#5320) Import of a Brain with hundreds of thousands of attachments fails
		- o (#5322) Improve reliability of concurrent access to cache objects

#### **Version 10.0.32**

January 7, 2019

**Fixes** 

- o (#5307) macOS: Cannot use keyboard to navigate after searching
- $\circ$  (#5314) Content area sometimes has empty space when attachments are shown as tabs
- o (#5316) macOS: Increase maximum displayed attachment search results
- o (#5317) macOS: Previewing an external PDF results in a crashing error
- $\circ$  (#5318) Import of v8 Brain may fail update to new version of the H2 database

## **Version 10.0.31**

December 27, 2018

- **Fixes** 
	- $\circ$  (#5230) Attachments not shown when "Attachments as a List" is selected and the plex is displayed on top
	- o (#5293) Switching accounts while on the BrainBox tab causes an error
	- o (#5310) Error during sync or import of some Brains: Specified method is not supported

## **Version 10.0.30**

November 30, 2018

#### **Fixes**

- $\circ$  (#5215) Windows: In dark mode, text files are all black when previewed as attachments
- o (#5285) Duplicate field instances on a single source can cause errors
- $\circ$  (#5287) Error occurs when marking a Thought as private and private thoughts are hidden
- $\circ$  (#5289) Error occurs when back/forward buttons attempt to activate a private thought and private thoughts are hidden

#### **Version 10.0.29**

November 28, 2018

**New Features** 

- o (#4716) Option to disable automatic checking for updates at startup
- **Fixes** 
	- $\circ$  (#5200) macOS Mojave: Some text at the end of preferences checkboxes is truncated
	- $\circ$  (#5213) Enable launch of web page to initiate manual update process when applicable
	- $\circ$  (#5269) If not qualified for a free upgrade, inform of paid upgrade when applicable
	- $\circ$  (#5271) macOS: UI issues when Mojave Dark Mode is enabled and Light theme is selected in **TheBrain**
	- o (#5272) Improved formatting for update notifications
	- o (#5278) Server communication failure when connecting from some locales (HMAC failure)

**Version 10.0.27** 

# THE BRAIN'

#### November 21, 2018

- **New Features** 
	- o (#5263) Button on Thought properties dialog to switch name and label
	- **Fixes** 
		- o (#5260) macOS: Drag and drop from internal web browser causes error
		- $\circ$  (#5267) Error on startup when using free edition

#### **Version 10.0.26**

November 13, 2018

- **Fixes** 
	- $\circ$  (#5237) Windows: When compact title bar is enabled, pins cannot be clicked in presentation mode
	- $\circ$  (#5246) Plex ignores mouse events (caused by invisible reminder window)
	- o (#5250) macOS: Error when activating Add Attachment tab

## **Version 10.0.25**

November 1, 2018

#### • Fixes

- $\circ$  (#5237) Windows: When compact title bar is enabled, pins cannot be clicked in presentation mode  $\circ$  (#5239) When Windows fails to create a shortcut, the folder export process fails  $\circ$  (#5240) "instance Of" link to a thought that is not a type causes an error ○ (#5241) Error when ending icon hover<br>○ (#5242) macOS: Error on drag and dro  $\circ$  (#5242) macOS: Error on drag and drop to dock icon when no brain window is open  $\circ$  (#5243) Error when attempting to display unlink command  $\circ$  (#5244) Clicking a local brain URL from a 3rd party application when no brain windows are open leads to error
- o (#5245) Error when showing attachment context menu

## **Version 10.0.24**

October 31, 2018

- **New Features** 
	- $\circ$  (#5183) Make display of type as a parent of instances optional on a per type basis
		- Right click on a type to toggle this setting
- **Fixes** 
	- o (#5231) Multiple Attachment records for the same internal file cause folder export to fail
	- o (#5232) Default update channel should be "stable"
	- $\circ$  (#5233) When exporting, the destination folder should be detected as empty even if it has system files in it
	- o (#5234) Splitter controls do not allow resizing some areas to their minimal size

### **Version 10.0.23 (Official Release)**

October 29, 2018

- Fixes
	- o (#5068) Error encountered when checking for changes if not connected
	- o (#5227) Failure to lookup search result name results in error

#### **Version 10.0.22 (RC)**

October 27, 2018

**New Features** 

- o (#5222) Improved performance when searching external attachments
- o (#5224) macOS: Improved UI responsiveness
- **Fixes** 
	- o (#2922) Plex: keyboard nav reticle animation is sometimes choppy
	- $\circ$  (#5223) If invalid paths exist, the sync process should inform the user prior to starting negotiation with the server
	- $\circ$  (#5225) Types and tags toolbar buttons should enable creation of new items even if there are none existing

#### **Version 10.0.21 (RC)**

October 26, 2018

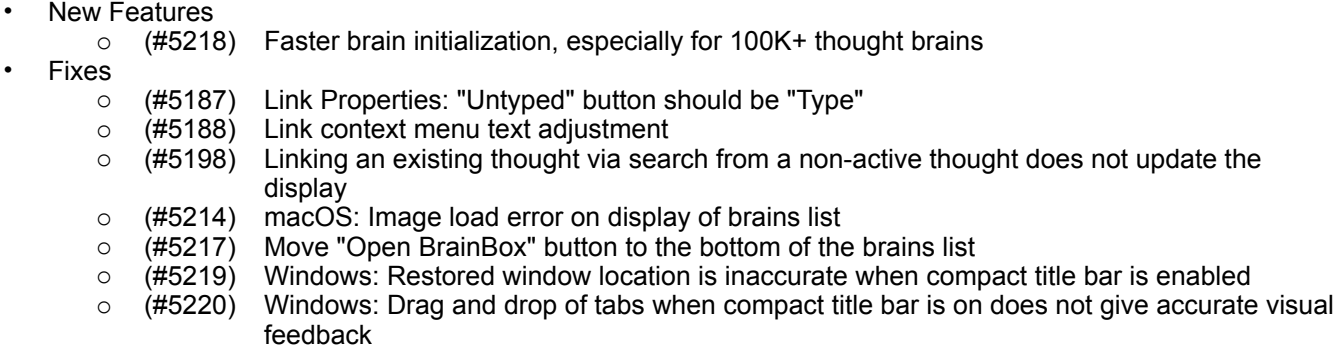

#### **Version 10.0.20 (RC)**

October 24, 2018

#### **Fixes**

- (#4935) Windows: Copy internal files and paste to another application not working  $\circ$  (#5033) macOS: Brain tabs are not restored after quitting
- o (#5033) macOS: Brain tabs are not restored after quitting
- $\circ$  (#5103) Default endpoint connects no longer connect to the stagingapi
- o (#5155) Create thought from search button not working<br>○ (#5184) macOS: Ctrl+click should function like right-clic
- o (#5184) macOS: Ctrl+click should function like right-click on Brain Access Dialog
- $\circ$  (#5189) Desktop BrainBox should be properly sorted with newest items at the top
- 
- o (#5190) TeamBrain: Disable brain and show message if concurrent user license is exceeded<br>○ (#5191) TeamBrain: Read-only users should only be assigned reader access to a brain (via E  $\circ$  (#5191) TeamBrain: Read-only users should only be assigned reader access to a brain (via Brain Access Dialog)
- o (#5192) TeamBrain: Read-only users should not be able to create or modify any brains o<br>○ (#5203) TeamBrain: Account status tracking is creating a new session on every request
- o (#5203) TeamBrain: Account status tracking is creating a new session on every request
- o (#5205) Remove number of items in BrainBox from brain select tab
- o (#5207) TeamBrain: Edit Brain Access Dialog: Right click on user to change access level does not work
- o (#5208) TeamBrain: Edit Brain Access Dialog: Invite by email should not be available for enterprise deployments
- o (#5209) TeamBrain: Edit Brain Access Dialog: Can't set access level for other users above reader

#### **Version 10.0.17 (Beta)**

October 9, 2018

## **Fixes**

- $\circ$  (#4616) macOS: Double click to open .BrainTheme does not work  $\circ$  (#5074) Update on hover sets size of attachments list area incorre
- $\circ$  (#5074) Update on hover sets size of attachments list area incorrectly after unhovering
- o (#5114) Internal folder is called "Inbox" instead of "BrainBox"
- $\circ$  (#5115) Tag context menu does not restore the action item back to the active thought
- $\circ$  (#5171) Link to existing Thought in conjunction with semicolons not working
- $\circ$  (#5175) When the content area is opened in a new window, sometimes the reports area is shown
- $\circ$  (#5176) Pins do not import from version 8 if the originating file has a "&" in the name
- o (#5179) Sync status may be inaccurate due to use of ESRs

## **Version 10.0.16 (Beta, macOS Only)**

## October 4, 2018

- Fixes
	- o (#5050) macOS: Various dark mode problems
	- o (#5150) macOS: PDF Preview is blank
	- o (#5156) macOS Mojave: Dialogs or parts of dialogs are sometimes invisible

## **Version 10.0.14 (Beta)**

September 28, 2018

- Fixes
	- $\circ$  (#5009) Thought icons that are gif files in v8 are lost when imported to v10
- $\circ$  (#5071) Thoughts created from the search box do not get labels added
- o (#5083) Sometimes attachment/note search results do not show at all
- $\circ$  (#5145) In rare cases, commands are executed directly when they should be disabled, causing errors
- o (#5146) Error updating BrainBox list in response to HandleDataChanged
- $\circ$  (#5147) Creating a brain when no window is open results in error  $\circ$  (#5148) Add attachment tab causes error if the user is not logged
- o (#5148) Add attachment tab causes error if the user is not logged in
- $\circ$  (#5149) Getting menu tooltip fails during creation of thought context menu
- $\circ$  (#5153) Resume of a sync that was pending and not started never resumes

#### **Version 10.0.13 (Beta)**

September 27, 2018

**New Features** 

- o (#5117) Windows: Option to disable compact window title (increases performance for some graphics cards)
- **Fixes** 
	- o (#5119) BrainBox sometimes refuses to sync
	- o (#5120) macOS: Preferences dialog does not open<br>○ (#5121) Update of BrainBox prior to being displayed
	- o (#5121) Update of BrainBox prior to being displayed causes error
	- o (#5122) Windows: Drag and drop from BrainBox causes error
	- o (#5123) Windows: Preferences dialog error related to default note type if local only user (#5124) Windows: Send to from File Explorer sometimes causes error
	- o (#5124) Windows: Send to from File Explorer sometimes causes error
	- $\circ$  (#5125) Windows: Drag and drop from attachment tab causes error
	- o (#5126) Thought context menu for causes error getting title of Open Folder Command<br>○ (#5127) Opening an attachment from BrainBox sometimes causes error
	- o (#5127) Opening an attachment from BrainBox sometimes causes error
	- o (#5128) SimpleWebWrapper error getting content
	- o (#5129) Notes toolbar button error<br>○ (#5143) Windows: Drag and drop o
	- $\circ$  (#5143) Windows: Drag and drop of a file from BrainBox fails to add the file to the Brain

## **Version 10.0.11 (Beta)**

September 25, 2018

**New Features** 

- o (#699) BrainBox
	- BrainBox is always available as long as you are logged in
		- BrainBox can be added to via
			- Web browser extension/bookmarklet<br>• Windows Explorer integration
			- Windows Explorer integration
			- macOS drag and drop to TheBrain icon in the dock
		- BrainBox requires an active Pro services subscription
- $\circ$  (#1926) macOS: Drop of file onto dock icon to add dropped item to BrainBox
- 
- o (#3321) Keyboard shortcut for "Switch Name and Label Text"<br>○ (#4952) Export brain data command. Formats: Folders, Text o o (#4952) Export brain data command. Formats: Folders, Text outline, and JSON
- $\circ$  (#4999) Command to switch note between single line break and paragraph break
- o (#5034) Expand/collapse hovered thought using Spacebar, like when using keyboard navigation but using the mouse to indicate the thought to toggle
- o (#5037) Context menu for tags on thoughts
- $\circ$  (#5047) Command to replace a tag with another tag
- o (#5048) Alt+Click on a tag icon to edit its properties
- $\circ$  (#5081) Windows: Enable more space by combining the title bar and menu bar into one row
- o (#5100) Windows: Right click on a file in File Explorer > Send to > TheBrain BrainBox<br>○ (#5113) BrainBox: Previews of images, PDFs, text files, etcetera should be shown in t
- o (#5113) BrainBox: Previews of images, PDFs, text files, etcetera should be shown in the BrainBox tab just like they are for normal attachments
- **Fixes** 
	- o (#1925) Mac: Drag and drop of .brz and .brainzip to Dock icon
	- $\circ$  (#5013) When changing brain storage location, system folders and files should be ignored for the purpose of detecting an empty directories
	- o (#5020) Tips unreadable in Dark Mode
	- o (#5030) macOS: Buttons on upgrade and about dialog are not readable when in dark mode
- o (#5033) macOS: Cmd+Q does not preserve Brain layout settings
- $\circ$  (#5039) Windows 7: Types and tags menus are not left aligned, making the hierarchy impossible to discern
- o (#5040) Preferences > Behavior > Toggle Commands causes error
- $\circ$  (#5041) Removing reminder from a dismissed event causes a crash
- $\circ$  (#5046) Change icon via tag context menu sets icon for active thought instead
- $\circ$  (#5058) Error when syncing: Access to Windows temp directory is denied (sporadic)
- $\circ$  (#5072) Sometimes a search result that is found in Windows search does not show in TB's search results
- $\circ$  (#5075) External attachments not found in search when Outlook is indexed
- $\circ$  (#5080) Windows: When entering presentation mode if the window is already maximized, the task bar is not covered
- o (#5086) Logged in with ALL my accounts after update to 10.0.8
- o (#5090) BrainBox tooltips are missing
- (#5092) Closing the BrainBox tab should not close window<br>○ (#5095) BrainBox: Hamburger button displays "Localizatior
- o (#5095) BrainBox: Hamburger button displays "Localization ? Command..."
- o (#5097) Some commands appear twice in keyboard shortcuts list
- $\circ$  (#5099) Some notifications that should appear on the brain selection tab are not appearing  $\circ$  (#5102) BrainBox should update automatically when displayed
- o (#5102) BrainBox should update automatically when displayed
- $\circ$  (#5104) BrainBox should sync immediately when a file is added via (1) Window Explorer  $>$  Send to or (2) macOS drag and drop on dock icon
- o (#5106) Keyboard shortcut description for Move from BrainBox is too long
- o (#5107) Windows: BrainBox display improvement for Explorer
- $\circ$  (#5108) Windows: Explorer  $>$  Send to does not work if there is a space in the path
- $\circ$  (#5109) BrainBox Tab: When an item is deleted it is still shown in the content window

## **Version 10.0.6 (Alpha)**

August 29, 2018

• New Features

- $\circ$  (#4985) Attach event to an arbitrary thought, not just the active thought  $\circ$  (#4990) Allow user to override placing brains root folder on a network p
- $\circ$  (#4990) Allow user to override placing brains root folder on a network path

**Fixes** 

- o (#4975) macOS: Pressing Esc doesn't exit full screen
- $\circ$  (#4984) Editing a note does not prevent auto sync if word count is disabled
- $\circ$  (#4986) When selecting a thought to insert into notes or add to an event and no thought is found a previous result may be used instead
- o (#4987) macOS: Changing a preference that causes a restart results in an Apple error message
- $\circ$  (#4988) Context-sensitive naming combined with hidden ordering prefix results in inaccurate thought width (trailing space)
- $\circ$  (#4989) Changing images in the plex does not work until brain is closed and re-opened (icons/ wallpaper)
- $\circ$  (#4991) Windows: Find and Replace crashes when no location is selected
- $\circ$  (#4992) Default keyboard shortcut for Notes > Open in Browser is already used
- $\circ$  (#4994) Link to existing Thought via typing not working for disambiguated Thought names
- $\circ$  (#4995) Some preferences are reset to default values on restart
- $\circ$  (#5000) Dark mode: Notes paragraph style popover should use a dark background
- $\circ$  (#5001) Windows: Thought type/tag context menu width should adjust to fit content
- o (#5010) Windows: Occasional exceptions during rendering (SingleCycleCache) <br>○ (#5011) Find and replace should handle errors gracefully
- o (#5011) Find and replace should handle errors gracefully

#### **Version 10.0.5 (Alpha)**

August 24, 2018

New Features<br>(1144– c)

- o (#1144) Linkable thought types
- $\circ$  (#1295) Render thought types with colors and icons in menus
- o (#1367) Window menu matching macOS and Windows conventions
- o (#1368) Tab context menu
- o (#1538) Insert Thought Link button in the Notes Editor
- $\circ$  (#1979) Presentation mode (full-screen without: title bar, menu bar, toolbar, brain tabs)
- o (#2283) Tag background colors
- $\circ$  (#2765) Keyboard method to open attachment (on thought with multiple attachments)
- o (#2914) Performance improvement: Use a cache for tags, similar to types
- o (#3179) Ability to search external attachments
- $\circ$  (#3283) Better sizing of text in pins, past thoughts list and selected thoughts
- $\circ$  (#3363) Detect duplicate Thought names when pasting a text outline
- o (#3427) Capture Image to Clipboard
- o (#3509) Dynamic sizing of attachments list
- o (#3631) Visual indicator for tag thoughts
- $\circ$  (#3646) Enable context menu for Type/Tag toolbar popups, search results & reports
- o (#3666) Brain-wide find and replace of names, labels, locations
- o (#3766) Do not show link labels for "extra" links except on hover
- o (#4179) Resizable reports area
- o (#4296) Search by Acronym
- $\circ$  (#4386) Link labels on secondary links should be represented by a dot
- $\circ$  (#4547) Create types and tags via the toolbar popups
- $\circ$  (#4560) Search for Thoughts starting with punctuation  $\circ$  (#4573) Enhanced create/link thought dialog
- o (#4573) Enhanced create/link thought dialog
	- (#1938) Display existing thought matches even when using the semicolon to create multiple thoughts
	- (#4574) Assign tags to existing thoughts as part of the link process
	- $(#4575)$  Link to multiple existing thoughts using semicolon
	- **EXECUTE:** (#4576) Create thoughts and link to existing thoughts at the same time (#4653) Customizable thought context menu
- o (#4653) Customizable thought context menu
- o (#4654) Dark mode render user interface in dark colors
- o (#4676) Timeline: Highlight weekends visually
- o (#4686) Clickable tags
- $\circ$  (#4689) Distant thoughts: When the space for text is extremely short, don't use an ellipsis
- $\circ$  (#4694) Ability to convert a Thought to a type or a tag or a normal thought via properties dialog actions menu
- o (#4703) Show changes to events in thought/link history
- o (#4737) Improved link label rendering
- $\circ$  (#4753) Render thought tags with colors and icons in menus
- $\circ$  (#4758) Better looking Thoughts in UI lists (search, reports, tags, types, recent changes, etc)
- o (#4767) Improved thought properties dialog layout
- $\circ$  (#4778) Indicate when the thought being edited is a type or tag
- o (#4779) Thought properties shows inherited icons and labels
- $\circ$  (#4781) Visually distinct Thought types and tags in search results
- $\circ$  (#4785) Display very dark favicons on a white background
- $\circ$  (#4786) Linkable thought tags
- $\circ$  (#4787) Tags can be applied to types and to other tags  $\circ$  (#4789) Structured tags
- o (#4789) Structured tags
- $\circ$  (#4791) Improved thought rendering with crisp edges
- (#4794) Redesigned Select Related Thoughts function with options to include types and tags  $\circ$  (#4815) Redesigned visual indicator for type thoughts
- $\circ$  (#4815) Redesigned visual indicator for type thoughts
- o (#4862) Brain Theme Dialog Improvements
- $\circ$  (#4887) Resizable Existing Objects Detected dialog<br> $\circ$  (#4922) Optimize performance with focus on render
- $\circ$  (#4922) Optimize performance with focus on rendering preparation
- $\circ$  (#4937) Notes: Preference for Enter to create a single line break instead of a paragraph break
- o (#4964) Duplicate Tab command

## **Fixes**

- $\circ$  (#3339) It should not be possible to enter a "newline" via Ctrl+Enter on the search box (nor anywhere else).
- o (#3353) Link label is behind other links
- $\circ$  (#3502) Link stays selected if thought is activated without clicking in the plex
- o (#3988) Windows: Multiple File context menu does not stay active.
- $\circ$  (#4198) Long tag names do not display in drop down menus
- o (#4555) Operations on Calendar Events should appear as one action in "Undo"
- o (#4559) Refreshing the Content View can cause a crash
- $\circ$  (#4568) macOS: When dark mode is enabled and you exit fullscreen mode, the native OS title bar appears
- $\circ$  (#4572) Link Types directional setting can be lost when editing the link directly
- $\circ$  (#4594) Clicking a private thought while they are filtered causes error  $\circ$  (#4595) Private thoughts should be hidden from Recent Changes list
- $\circ$  (#4595) Private thoughts should be hidden from Recent Changes list when filtering of private thoughts is on
- $\circ$  (#4652) Tags in toolbar tag navigation popup should not be checkable
- $\circ$  (#4696) Link labels are too big when highlighted
- (#4745) Right click on icon in TPD should show the icon commands  $\circ$  (#4780) Spaces added to thought name with a comma in a number
- $\circ$  (#4780) Spaces added to thought name with a comma in a number<br> $\circ$  (#4788) Changing a thought type's supertype via drag and drop fror
- $\circ$  (#4788) Changing a thought type's supertype via drag and drop from child to sibling does not work
- $\circ$  (#4790) It is possible to create cyclic type and tag trees by converting a thought kind from normal to type/tag
- o (#4803) Increased responsiveness when activating Thoughts
- $\circ$  (#4805) Multiple commas in a row and commas at the start/end should be ignored
- 
- $\circ$  (#4811) Orphan thought report should include thoughts that have tags (#4812) Parentless thought report should include thoughts that have ta o (#4812) Parentless thought report should include thoughts that have tags
- $\circ$  (#4813) Parentless and orphan reports should not include typed thoughts
- o (#4822) Outline view collapse all button does not work sometimes
- o (#4836) Prevent crash when access to a file is denied
- $\circ$  (#4845) Duplicate code for handling of normal dialogs and popup dialogs needs to be consolidated
- $\circ$  (#4865) Parentless thought report should include pinned thoughts
- o (#4886) Import of text outline should detect duplicate Thought names
- o (#4888) macOS: Existing objects detected dialog header does not line up with table
- o (#4899) FormatException during sync<br>○ (#4927) Notes CSS is not loading
- o (#4927) Notes CSS is not loading
- $\circ$  (#4931) App should be called TheBrain 10, not TheBrain 9 (enables side-by-side installation)
- o (#4933) macOS: TheBrainUpdateHelper is 32 bit
- $\circ$  (#4951) macOS: Dragging a tab out to create a separate window does not work
- o (#4953) Bad thought icon can cause UI code to throw exception
- $\circ$  (#4954) macOS: Switching tabs and dragging tabs is sluggish when there are many brains
- $\circ$  (#4980) Windows: Side by side installation of 9 and 10 should be enabled by default
- $\circ$  (#4981) Windows: Error when closing a non active Brain tab
- o (#4982) Free users cannot sync